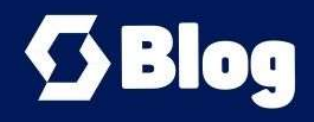

# **S4HANA Belgelenen Kredi Kararı** (DCD)

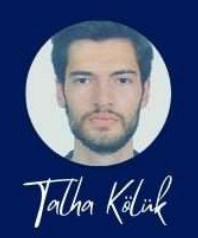

# S4HANA Belgelenen Kredi Kararı (DCD)

Kredi yönetimi SD tarafında nakit döngüsünün tamamlandığını göstermek adına kullanılan yapılardan en önemlilerindendir. Kredi kontrolü sayesinden bloke edilen satış siparişleri DCD belgeleri ile beraber workflow yapısına devredilir. Şu andaki blogum, kredi yönetimi ile belgelenmiş kredi kararı (DCD) üzerine olacaktır.

SAP'de kredi kontrolü, satış siparişinin yaratılması, teslimat ve mal çıkışında veya bir siparişten gerçekleşecek şekilde ayarlanabilir. Belirlenen kredi risklerine göre o müşteri için kredi limiti kontrolü parametreleri aşılırsa, bir satış siparişi kredi için bloke edilir ve ardından aşağıdaki resimde görüldüğü gibi S / 4HANA'da bir "Belgelenmiş kredi kararı" DCD'si oluşturulur. Kredi yöneticisi veya Kredi analisti, kredi bloku için satış siparişinin serbest bırakılıp bırakılmayacağına (veya reddedileceğine) karar verir.

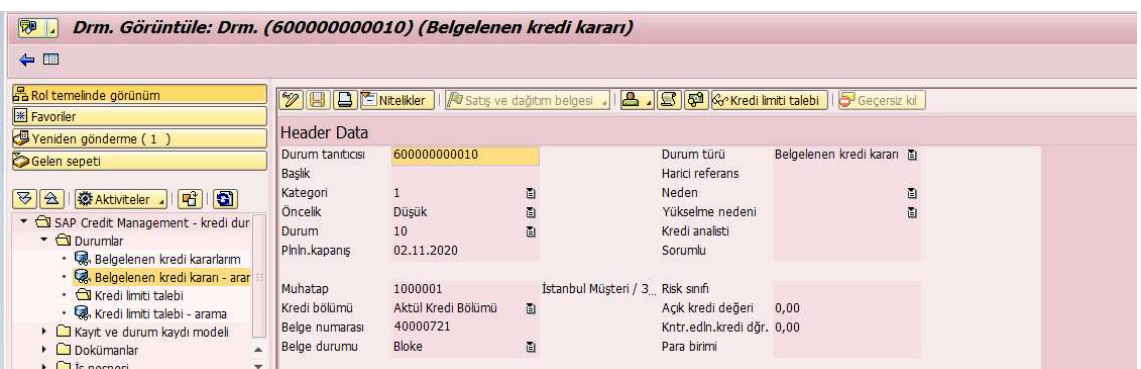

Oluşturulması istenen kredi kararının gerçekleştirilmesi için gerekli uyarlama adımları aşağıdaki gibidir;

### 1. Yeni Yetkilendirme Sistemi

S4HANA FSCM iler beraber gelen yeni yetkilendirme sistemi bulunmaktadır. SWU3 işlem kodu üzerinden SAP\_WFRT kullanıcısının açılması ve workflow ayarlarının aşağıdaki şekilde tamamlanması gerekmektedir. İlgili kullanıcının içerisinde SAP\_FIN\_CR\_DCD\_WF rolünün olması gerekmektedir.

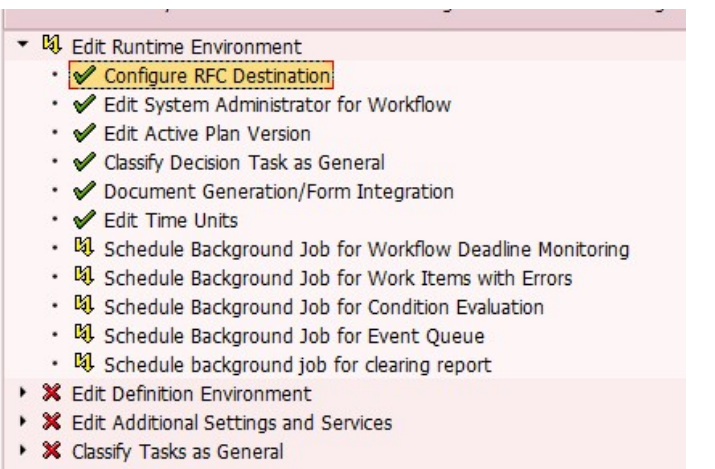

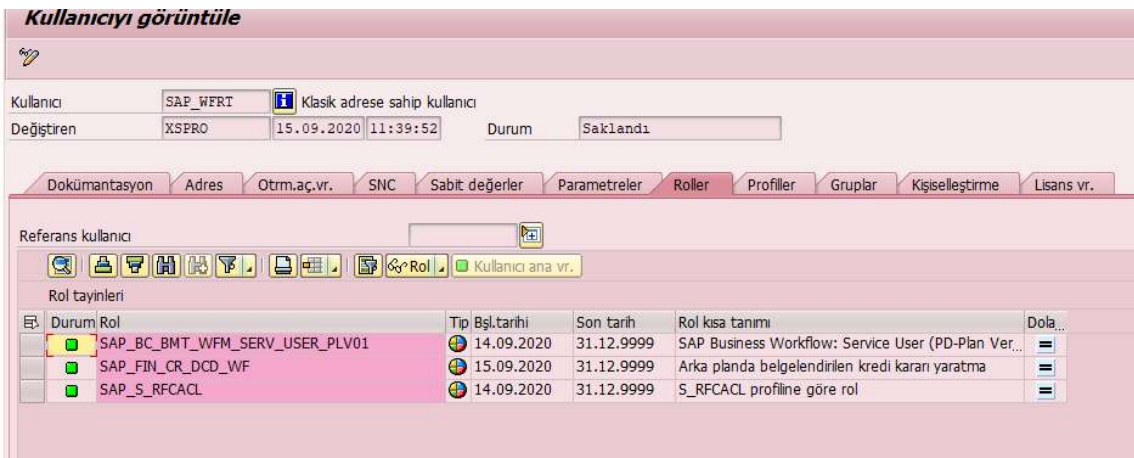

Bu kullanıcıya bağlı olarak sap tarafında DCD'nin tetiklenmesi için SWE2 işlem kodu üzerinden yada

Tools> Business Workflow> Development> Administration> Event Manager> Type linkages workflow bağlantı aktifleştirilmesi yapılmalıdır.

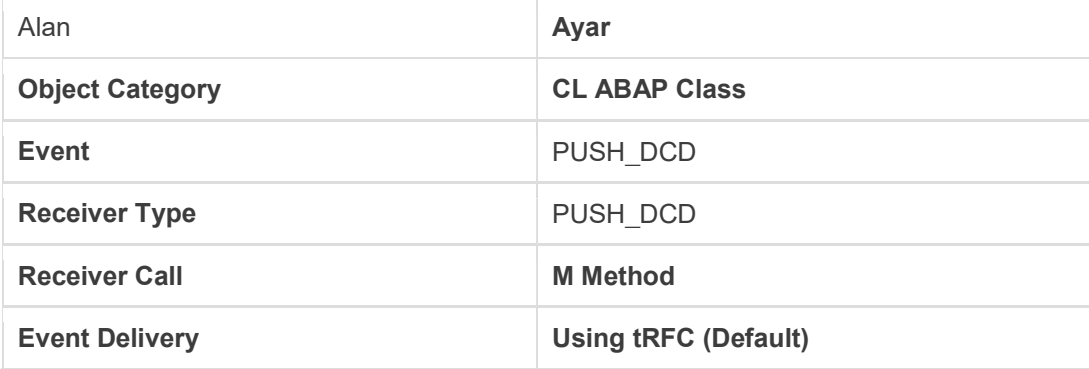

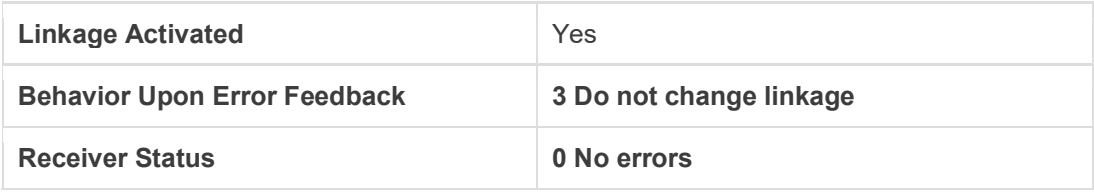

Yukarıda bulunan ayarlara istinaden CL\_UKM\_DCD\_WF\_EVENT object type'in eklenmesi gerekmektedir.

### 2. Olayları ve Sonraki Proseslerin tanımlanması

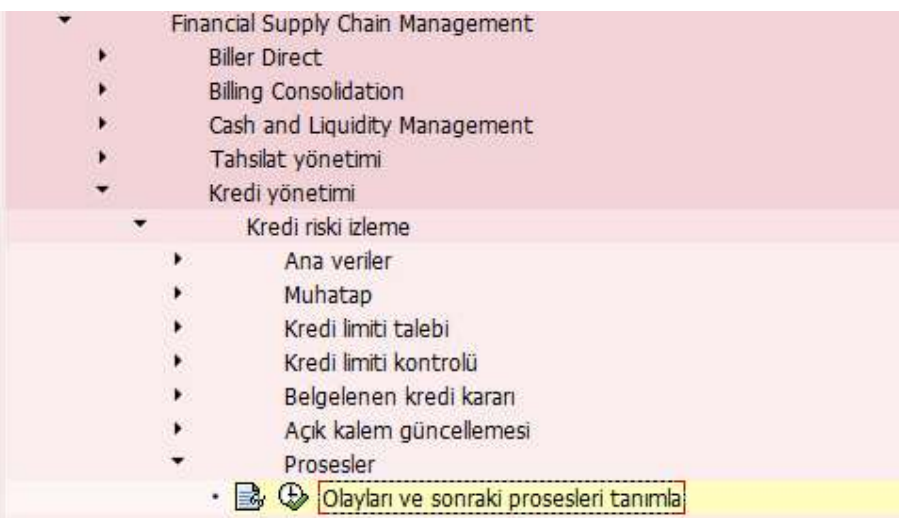

Belgenin kredi kararı için olayların belirlenmesi ve sonrasında hangi adımların yapılacağının ayarlanması gerekmektedir. İlgili uyarlamanın aşağıdaki gibi doldurulması gerekmektedir.

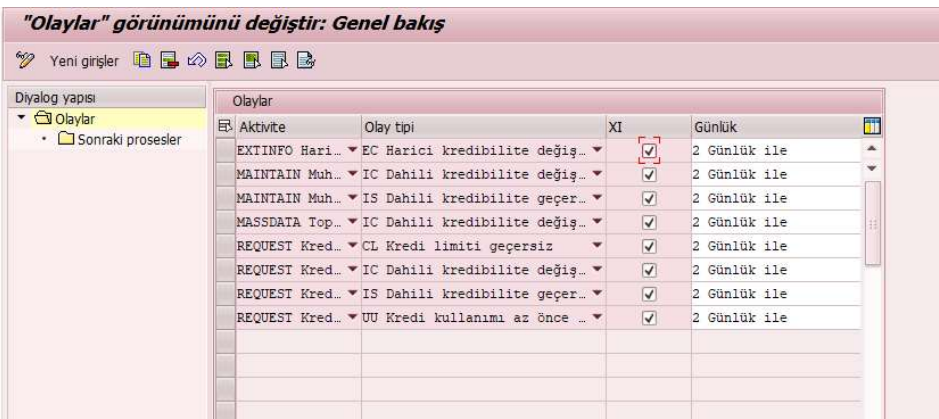

3. Açık Kalem Tiplerinin Belirlenmesi

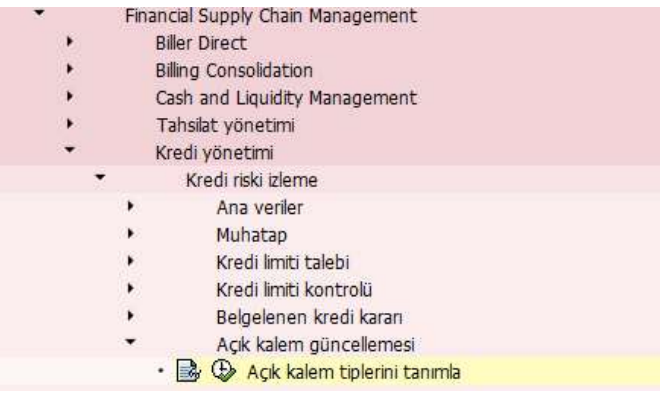

Vadesi gelen döneme belirli sorumluluk kategorilerini dahil etmek için aşağıdaki uyarlama adımı kullanılabilir.

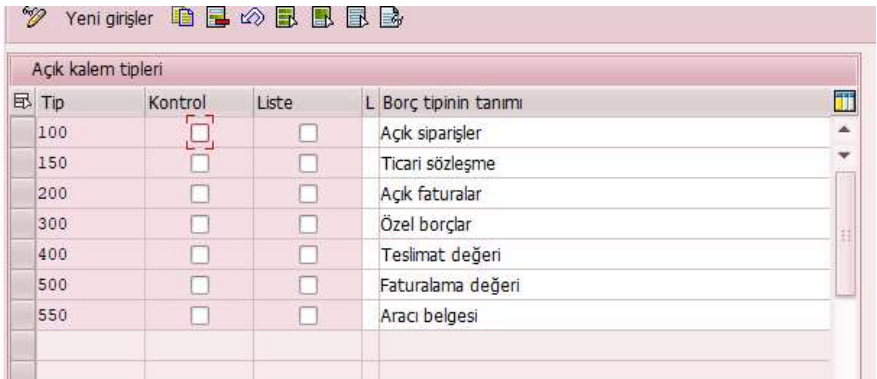

# 4. SD tarafı uyarlamaları

#### a. Kredi Bölümünün belirlenmesi

Müşteri ana verisi içerisinde tanımlamaların yapılması için kredi bölümü belirlenmesi gerekmektedir.

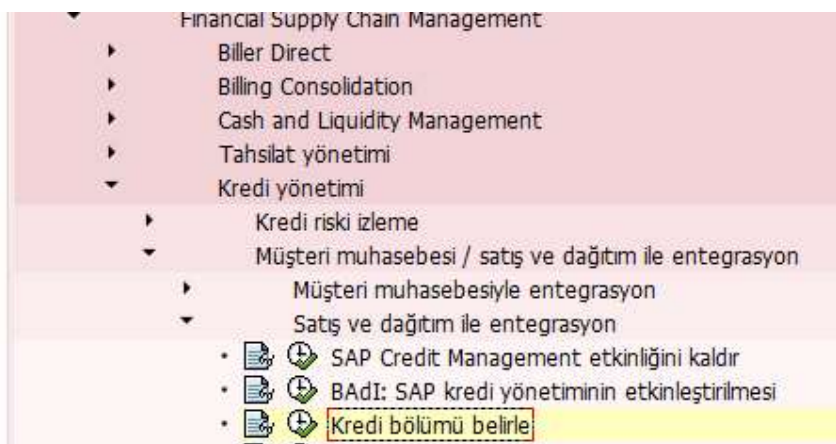

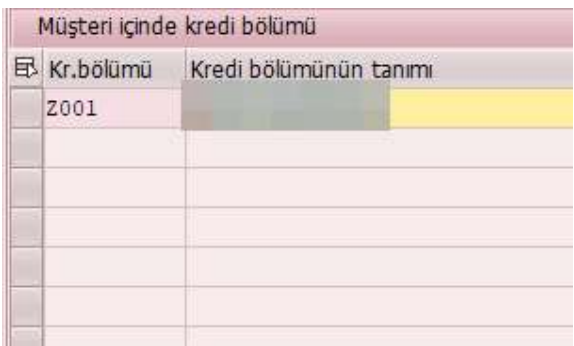

#### b. Kredi kontrol alanı ve kredi bölümü tayin et

Önceden belirlenmiş olan kredi kontrol alanına kredi bölümünün tayinin gerçekleştirilmesi gerekmektedir.

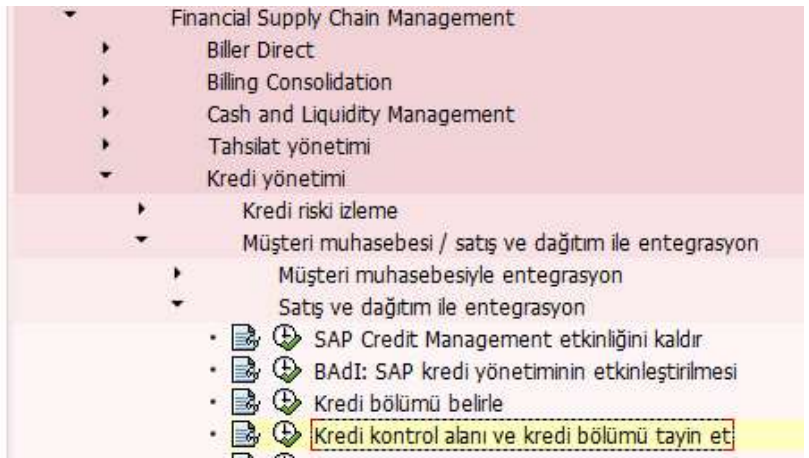

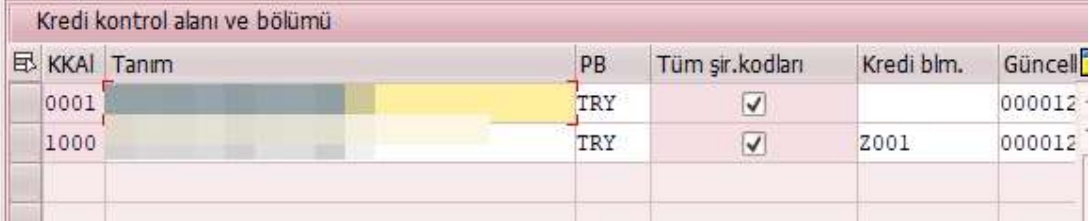

#### c. Satış alanını kredi kontrol alanına tayini

Kredi kontrol alanın geçerli olması istenilen SD alanına tayinin gerçekleştirilmesi gerekmektedir.

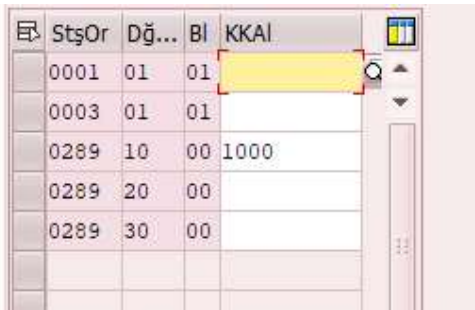

d. Kalem tipi başına aktif alacakları belirle

Kalem tipinde farklılık gösteren kredi kontrolü için yapılması gereken uyarlama adımı aşağıdaki gibidir.

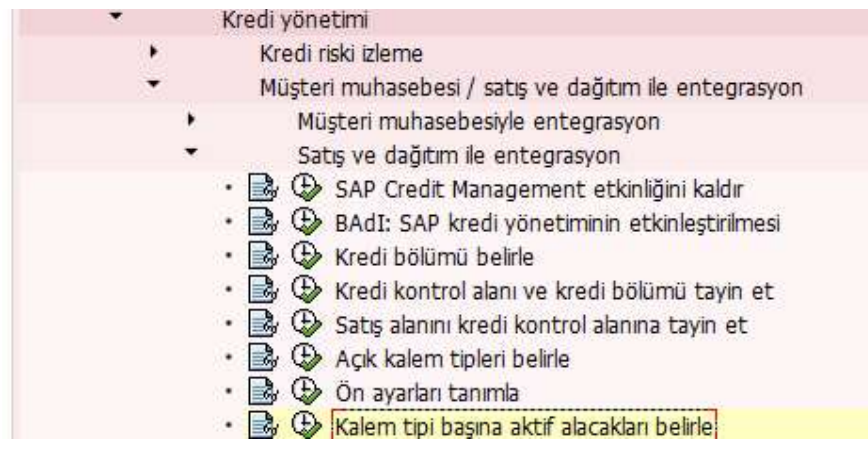

e. Kredi gruplarını tanımla

Farklı kredi grupları için gerekli kırılımların belirlenmesi gerekmektedir.

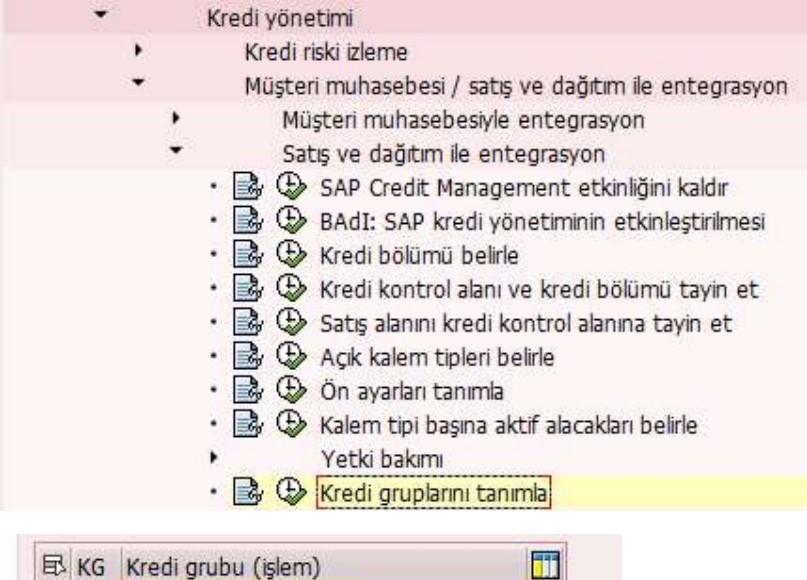

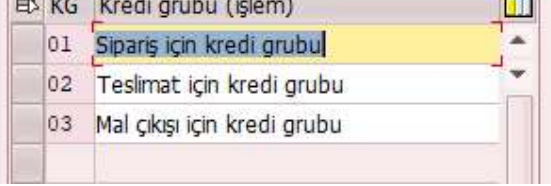

#### f. Risk Sınıflarının belirlenmesi

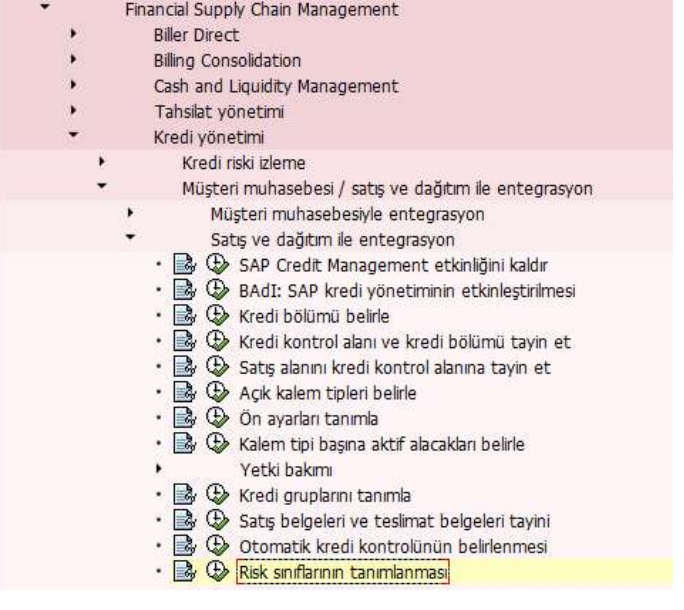

Ш

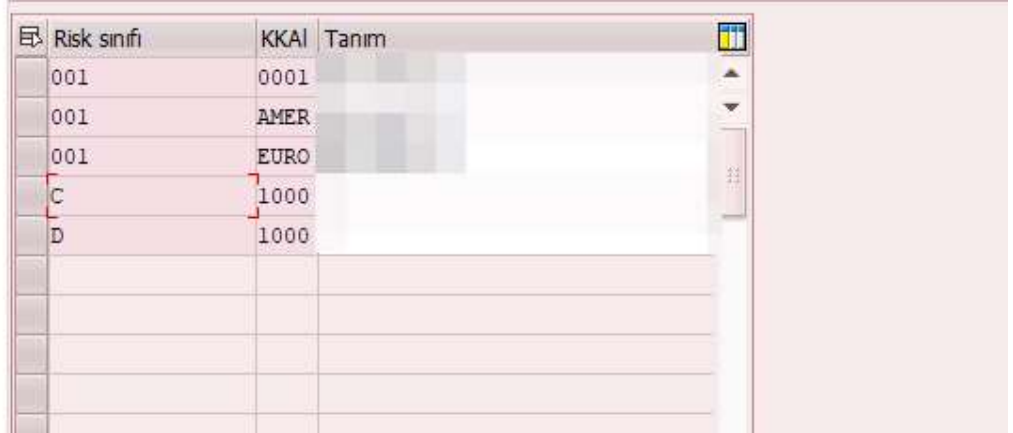

#### g. Otomatik kredi kontrolünün belirlenmesi

İlgili uyarlamaların otomatik olarak belirlenmesi için aşağıdaki uyarlamanın yapılması gerekmektedir.

|   | Financial Supply Chain Management                                                                                                    |
|---|----------------------------------------------------------------------------------------------------|
|   | <b>Biller Direct</b>                                                                                                    |
|   | <b>Billing Consolidation</b>                                                                                                    |
|   | Cash and Liquidity Management                                                                                                    |
|   | Tahsilat yönetimi                                                                                                    |
|   | Kredi yönetimi                                                                                                    |
| ٠ | Kredi riski izleme                                                                                                    |
|   | Müşteri muhasebesi / satış ve dağıtım ile entegrasyon                                                                                                    |
|   | Müşteri muhasebesiyle entegrasyon                                                                                                    |
|   | Satış ve dağıtım ile entegrasyon                                                                                                    |
|   | SAP Credit Management etkinliğini kaldır<br>BAdI: SAP kredi yönetiminin etkinleştirilmesi<br>Kredi bölümü belirle<br>٠<br>Kredi kontrol alanı ve kredi bölümü tayin et<br>Satış alanını kredi kontrol alanına tayin et<br>٠<br>Açık kalem tipleri belirle<br>٠<br><b>3 (b)</b> On ayarları tanımla<br>٠<br>Kalem tipi başına aktif alacakları belirle<br>٠<br>Yetki bakımı<br>٠<br>B (b) Kredi gruplarını tanımla<br>Satış belgeleri ve teslimat belgeleri tayini<br>٠<br>Otomatik kredi kontrolünün belirlenmesi |

"Otomatik kredi kontrolü bakımı için görünüm" görül

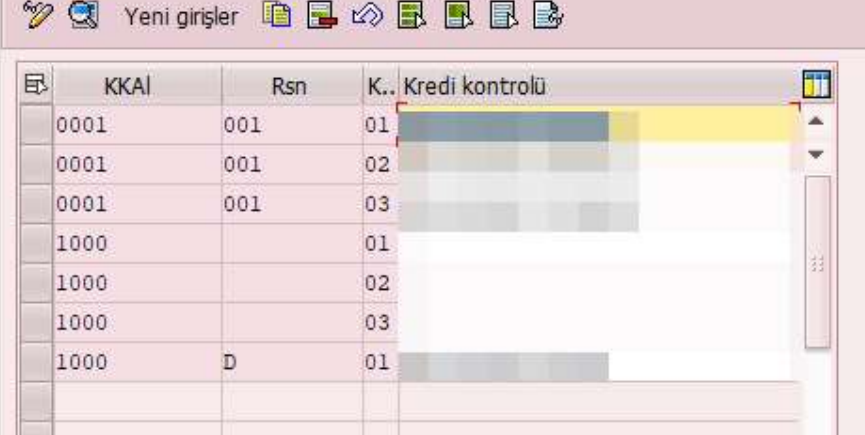

#### h. Satış belgeleri ve teslimat belgeleri tayini

Kredi kontrolünün geçerli olması gereken satış belgeleri aşağıdaki uyarlama adımı üzerinden kredi limit kontrolü ve kredi grubu belirlenerek seçilmelidir.

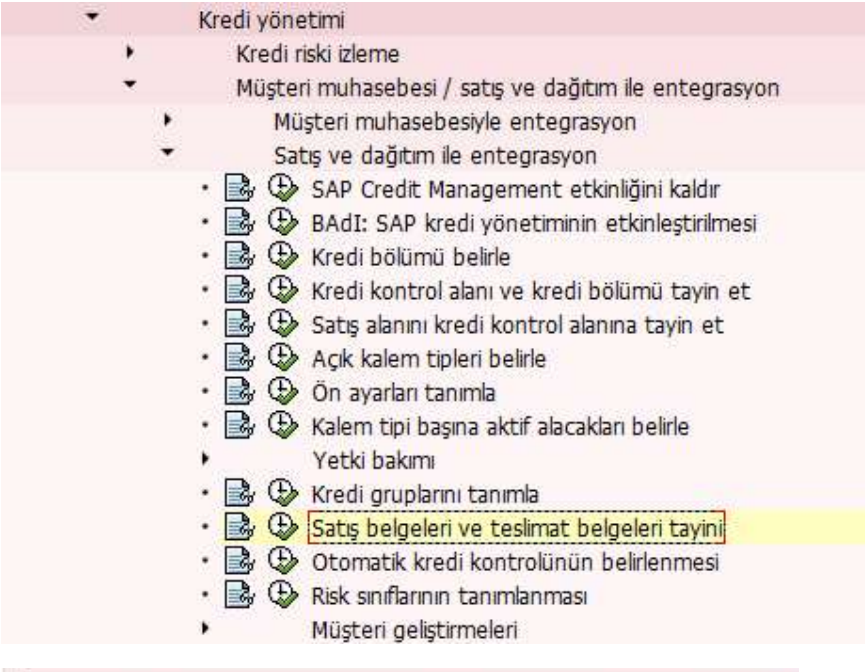

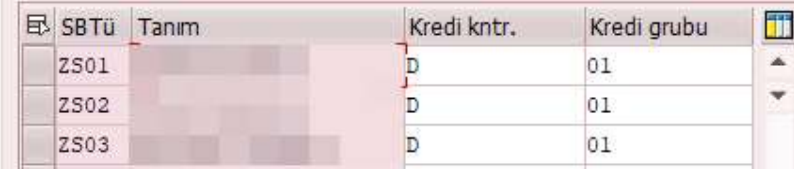

Belgelenmiş kredi kararlarını kullanabilmek için, aktifleştirilmesi gereken badiler aşağıdaki gibidir;

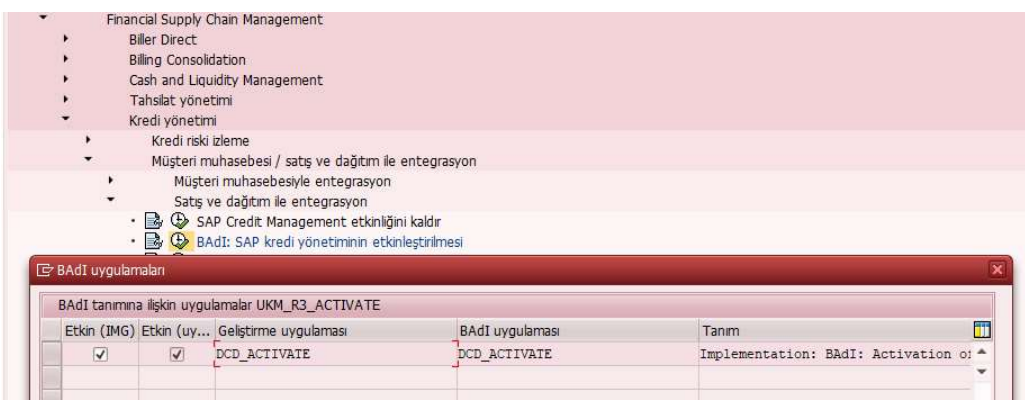

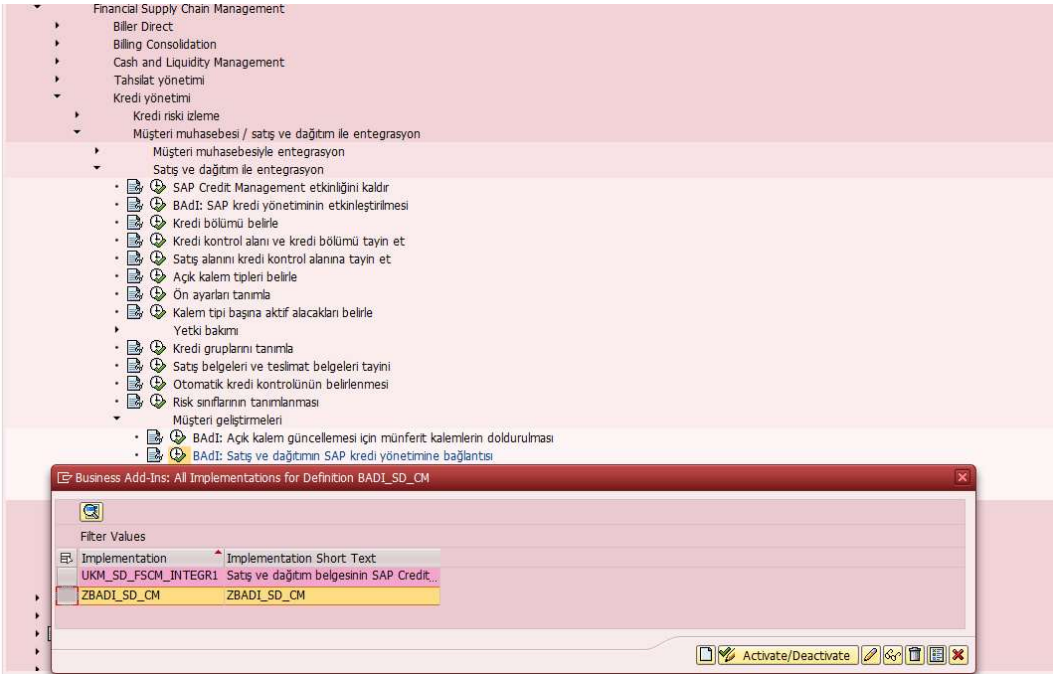

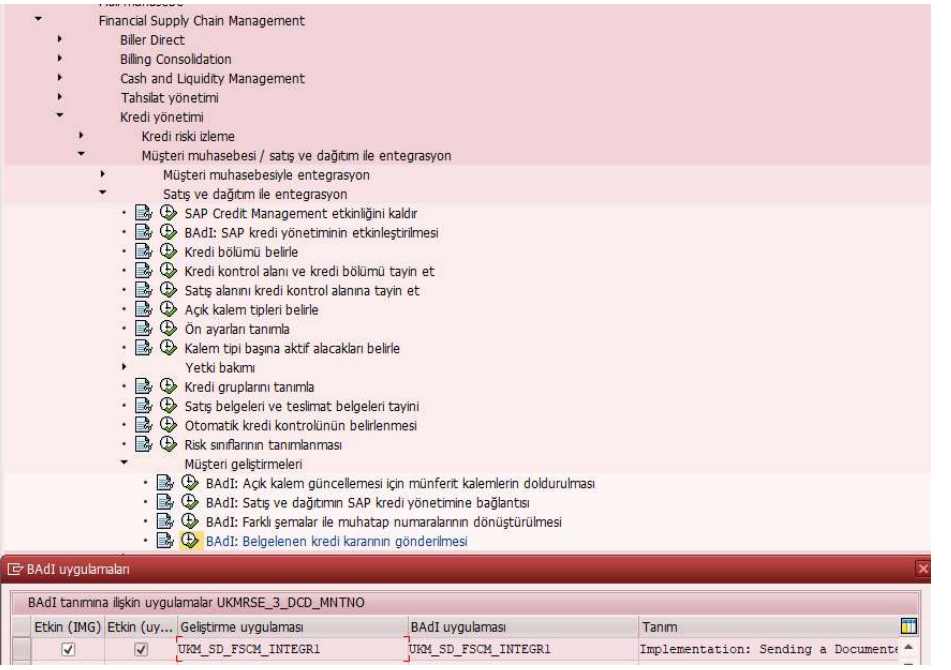

## 5. Durum arama için profil yarat

Belgelenen kredi kararı için veya limit talepleri için profil belirlenmesi gerekmektedir. SAP sistemin standartta tanımladığı profiller farklı bir durum gerekmedikçe yeterlidir.

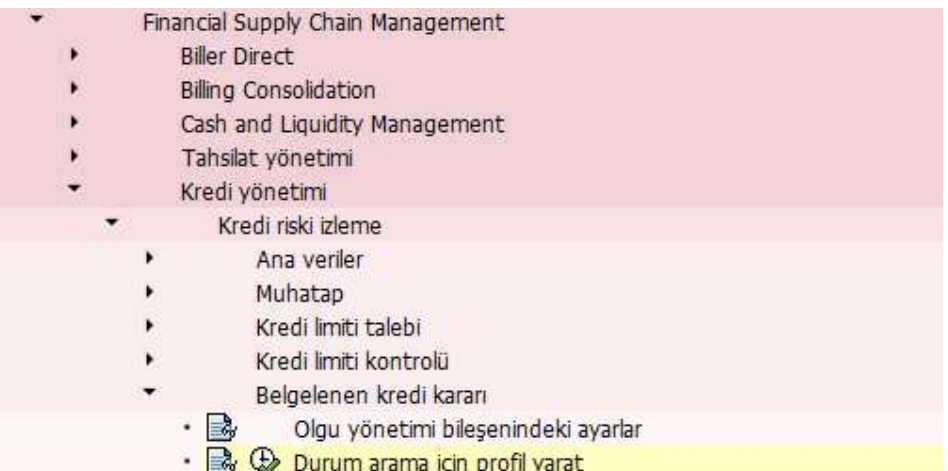

#### "Durum arama profili" görünümünü değiştir: Genel bakış

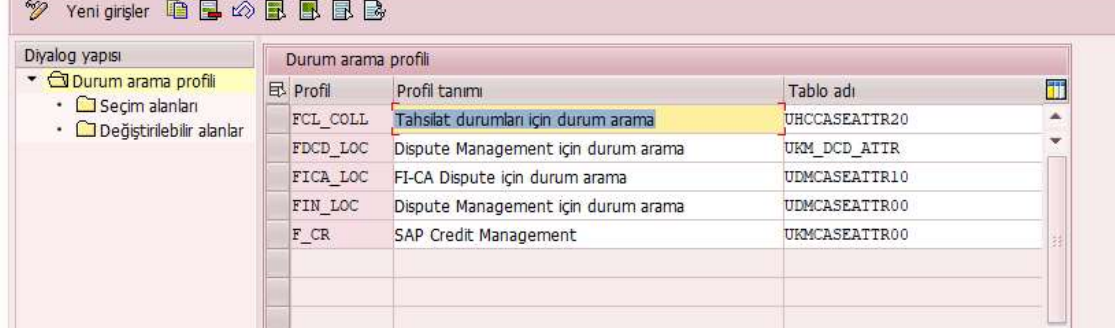

#### 6. Mantıksal sistemi iş nesneleri için öğe türlerine tayin et

Eğer birden fazla sistem kullanılıyorsa mantıksal sistem tanımlaması yapılabilir.

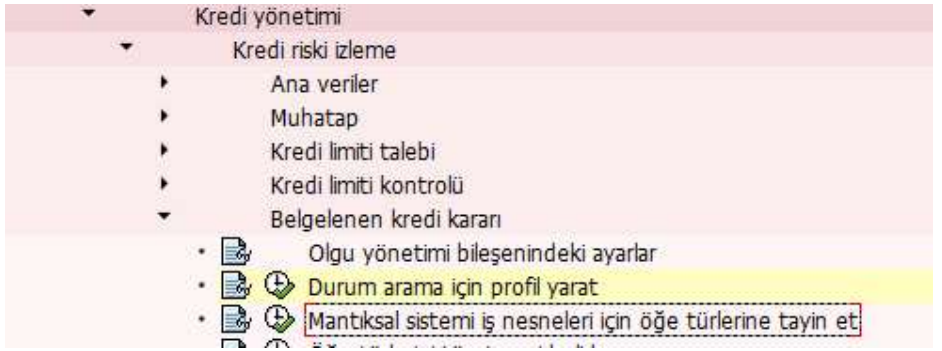

#### 7. Otomatik kapatma için durum belirle

Belgelenmiş kredi kararlarının otomatik olarak kapatılması için durumlar tanımlayabilirsiniz. Bloke edilen satış ve dağıtım belgesini onayladığınız veya reddettiğiniz anda sistem bu durumu kredi kararına atar. Kredi kararı daha sonra otomatik olarak kapatılır.

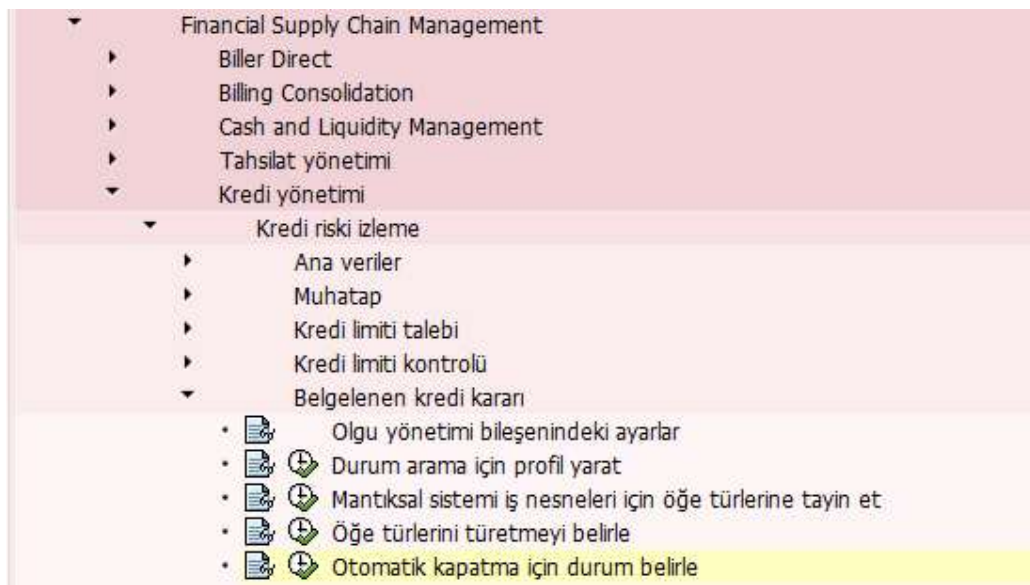

# 8. Belgelenen kredi kararı için durum türünü belirle

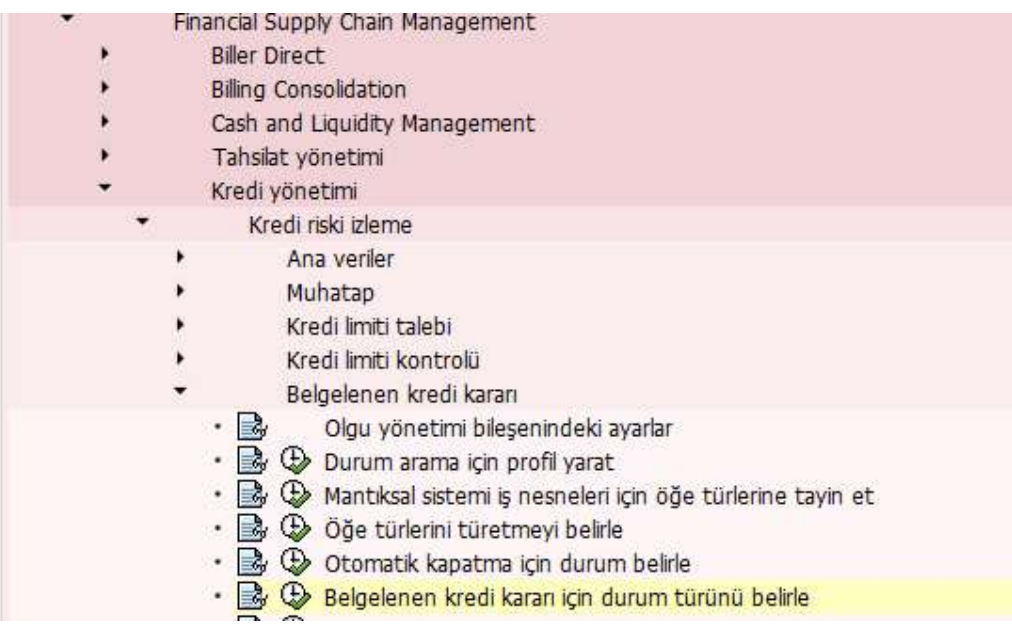

Bu uyarlama ile beraber dokümante edilmiş alacak kararlarının oluşturulması için sistemin hangi durum türlerini kullanması gerektiğini tanımlarsınız.

Sistem, iki tür belgelenmiş kredi kararını ayırt eder:

1. Belgeler için kredi kararları Bu tür bir kredi kararı, örneğin Satış ve Dağıtım'dan (SD) bir belgenin kredi blokunu belgelemek için kullanılır.

2. Kredi hesapları için kredi kararları Bu tür bir kredi kararı, örneğin bir kredi limiti talebini belgelemek için kullanılır.

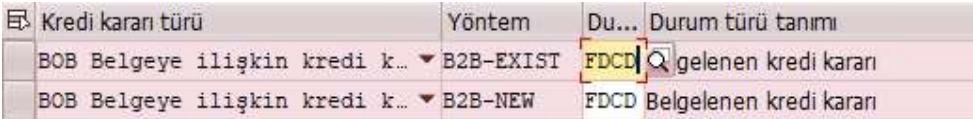

## 9. Onay prosesini belirle

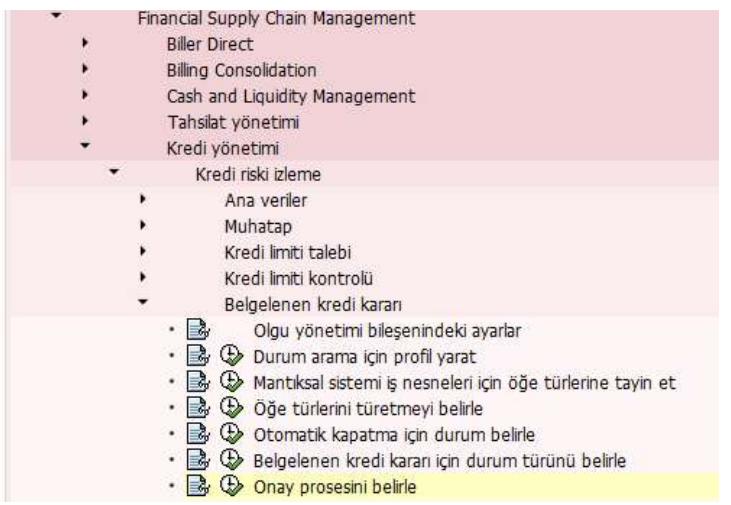

Belgelenmiş kredi kararı için bloke belgelerin serbest bırakılmasına yönelik süreç için onay proseslerinin tanımlanması gerekmektedir. Kredi nedeniyle bloke edilen belgelerin serbest bırakılma süreci kredi bölümüne göre kendinizi verdiği kurallara göre belirlenebilir. Yalnızca yetkili kişilerin bir belgeyi serbest bırakabilmesini sağlamanıza olanak tanır. Bu onay süreci, bu tür belgelerin reddedilmesiyle değil, yalnızca serbest bırakılmasıyla ilgilidir.

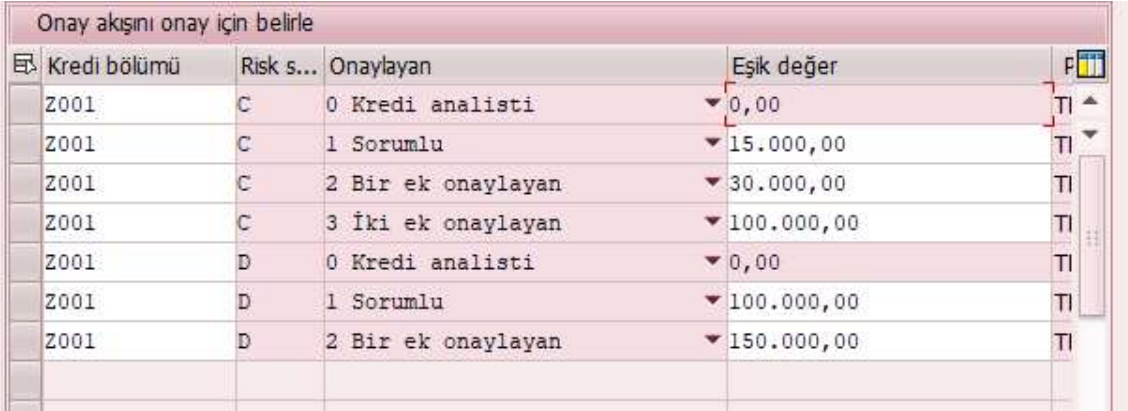

## 10. Anlık görüntü için PDF formları

Bu Özelleştirme etkinliğinde, anlık görüntüleriniz için kullanmak istediğiniz PDF formlarını oluşturursunuz. Bir anlık görüntü, olumsuz bir kredi kararının temelini oluşturan verileri gösterir.

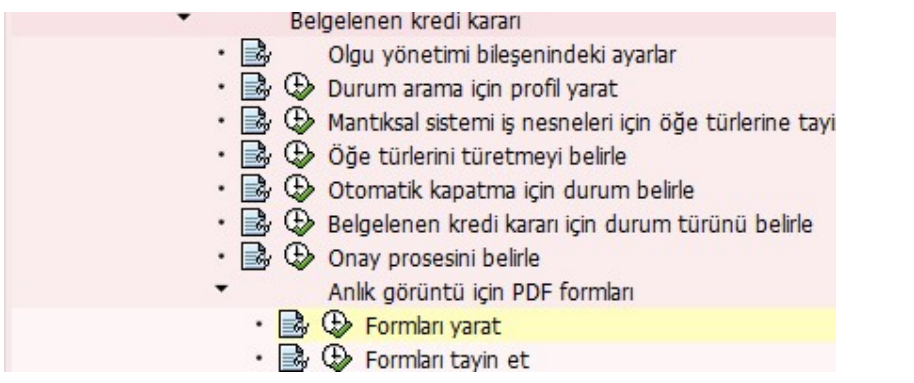